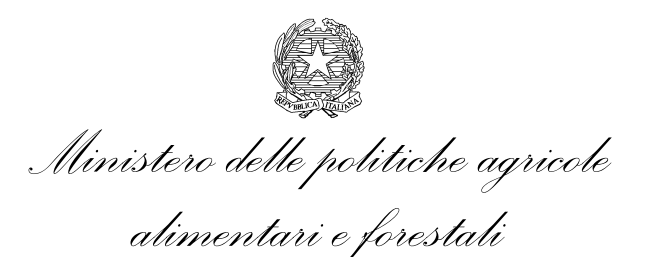

DIPARTIMENTO DELLE POLITICHE COMPETITIVE DELLA QUALITÀ AGROALIMENTARE E DELLA PESCA DIREZIONE GENERALE PER LA PROMOZIONE DELLA QUALITÀ AGROALIMENTARE

PQA V

*Roma,* 

Assessorati Regionali delle Regioni e PPAA LORO SEDI

Organismi di Controllo LORO SEDI

CAA LORO SEDI

p.c. ICQRF SEDE

> SIN Roma

ISMEA Roma

**Oggetto:** Istruzioni per la compilazione della notifica su SIB.

./.

Si fa seguito alla nota n. 1927 del 07 febbraio 2013 di pari oggetto con la quale è stato trasmesso un documento contenete le indicazioni per la compilazione della notifica su SIB e sono stati forniti alcuni chiarimenti.

Come indicato nella predetta nota sono state attivate nuove funzionalità, tenuto conto delle richieste formulate da parte degli OdC, delle Regioni e PPAA e dei CAA nel corso delle ultime riunioni, come di seguito riportato:

- È stata introdotta la funzionalità che consente la gestione della "rinuncia" per le Notifiche già rilasciate; nei casi di "espressa volontà del richiedente" o di "errore materiale operatore";
- Nei casi di "informatizzazione di notifica cartacea" è stata introdotta la possibilità di indicare una "Data prima notifica" relativamente ad ogni particella nella sezione Territorio;.
- Sono state eliminate, nella sezione Territorio, le colonne relative a "Fine conv (mesi)" e "Proposta ricon. retroattivo", come preannunciato;
- È stato inserito il controllo di congruenza, per singola riga di dettaglio della sezione Territorio, tra SAU, superficie biologica e superficie convenzionale; ciò determina la necessità di indicare come biologiche anche le superfici presenti nel fascicolo aziendale che non rientrano nella SAU (tare, boschi, etc);
- Possibilità di inserire la relazione tecnica anche successivamente al rilascio della notifica;

\_\_\_\_\_\_\_\_\_\_\_\_\_\_\_\_\_\_\_\_\_\_\_\_\_\_\_\_\_\_\_\_\_\_\_\_\_\_\_\_\_\_\_\_\_\_\_\_\_\_\_\_\_\_\_\_\_\_\_\_\_\_\_\_\_\_\_\_\_\_\_\_\_\_\_\_\_\_\_\_\_\_\_\_\_\_\_\_\_\_\_\_\_\_\_

• Controllo di obbligatorietà dell'indirizzo nel dettaglio della sezione Strutture;

Al fine di facilitare la gestione delle notifiche rilasciate è stata inserita l'indicazione del soggetto che ne ha curato l'inserimento a sistema. In tal modo, nella lista di Notifiche e secondo la tipologia di utente che effettua la ricerca, verrà visualizzato:

- caa: codice caa, descrizione caa, descrizione provincia, progressivo ufficio;

- libero professionista: nome utente;
- Regione: descrizione ufficio regionale.

Si trasmette, in allegato, il documento contenente le indicazioni per la compilazione della notifica di attività con metodo biologico su SIB, con evidenza delle modifiche apportate.

Sarà cura della scrivente aggiornare il documento allegato in funzione dell'implementazione del sistema, attualmente in corso.

> IL DIRETTORE GENERALE Stefano Vaccari